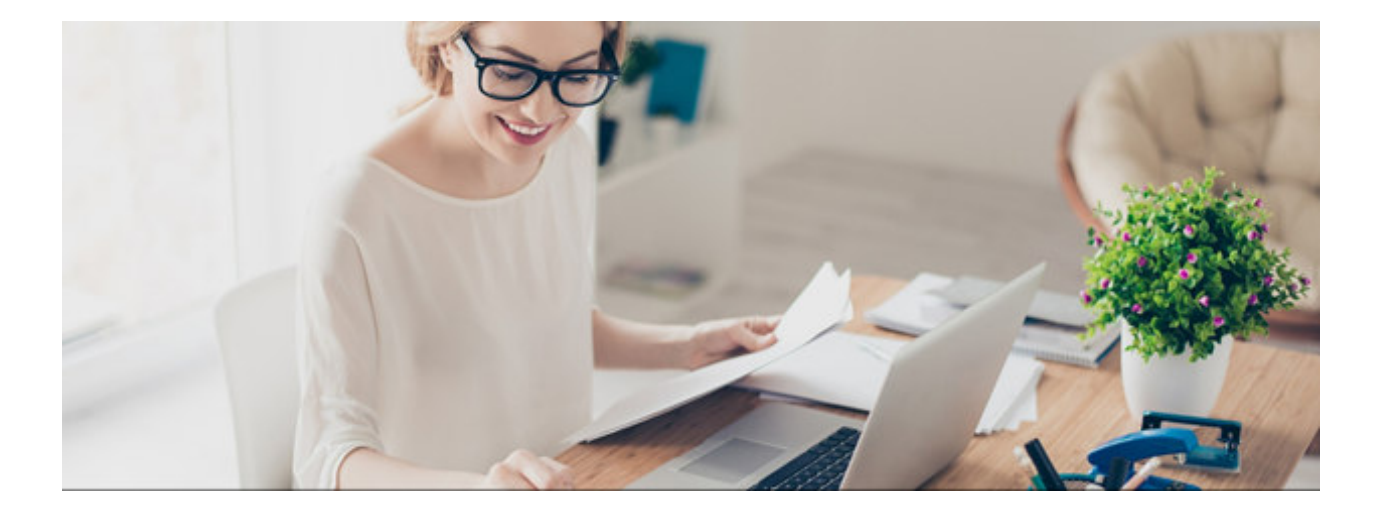

# Module Q3 CRÉANCIER

## Introduction

Q3 Software est une solution modulaire. Tous les modules se laissent intégrés dans une surface commune. La plupart des modules sont en outre disponible comme produit individuel.

Vous trouvez les informations détaillées et actuelles par rapport de tous les modules dans le soutien au programme (touche **F1**) sous «Modules»). Vous trouvez en outre pour chaque module un manuel dans l'Internet (www.q3software.ch, menu «Downloads»).

## Etendue des fonctions

Le module créancier est disponible dans quatre variantes (standard, advanced, profi, premium) avec des caractéristiques différentes. Vous trouvez dans l'Internet (www.q3software.ch, menu Downloads) une comparaison des variantes détaillée. Vous trouvez en outre à la fin de ces introductions une vue d'ensemble des différences les plus importantes des variantes.

Le module créancier est le frère aîné du module paiement. Toutes les fonctions concernant les opérations financières sont aussi incluses dans le module créancier. En outre il est possible de saisir des factures avec plusieurs positions, dès variante advanced avec des articles différents, dès variante profi avec un gestion de stock intrégré en combinaison avec le module facture.

U Si vous vous intéressez aussi pour les introductions de «Adresse» et «Paiement», nous vous recomandons de les lire aussi.

## Les fonctions de base

Quand vous lancez le module créancier pour la première fois, vous déterminez votre mode de calcul TVA à l'égard des autorités chargées de percevoir la TVA (contre-prestations reçu ou contre-prestation convenue), si vous n'avez pas encore saisi ces indications dans le module facture.

Et maintenant c'est le travail quotidien qui commence. Vous allez surtout saisir des factures, attribuer la TVA, traiter périodiquement vos factures ouvertes pour effectuer les paiements. Le module créancier vous en assiste dans l'exploitation optimale des conditions de paiement (en particuler vos bénéfices d'escompte).

Probablement vous utiliserez également les différentes statistiques que le module créancier met à votre disposition. Vous serez particulièrement intéressé de connaître le chiffre d'affaires par fournisseur.

Après l'installation réussite du module créancier, et ensuite lors de chaque nouveau lancement du logiciel, le module créancier ouvre la fenêtre d'ordres «Factures (créancier)». Celle-ci restera ouverte jusqu'à ce que vous quittiez le logiciel ou vous changiez le module.

#### Adresses créanciers

Vous commencez avec la saisie de vos adresses créanciers. Vous travaillez avec les mêmes adresses comme dans le module facture. Vous ajoutez les informations à vos adresses qui permettent de faciliter l'opération de paiement (caisses, délai de paiement etc.). Ces informations sont proposées en saisissant un nouvelle facture, mais on peut sans autre modifier ces propositions.

U Le module Adresse est complètement intégré dans le module Créancier. Vous trouvez des informations ultérieures sous module Adresse.

#### **Factures**

Vous pouvez saisir une facture complètement nouvelle. Si vous avez d'abord saisi une entrée de marchandises, vous pouvez la sélectionner comme modèles. Vous pouvez aussi utiliser une facture existante comme modèle pour une nouvelle facture.

#### **Paiements**

Vous pouvez préparer les paiements (rémunérations) selon les factures ouvertes. Toutes les factures ouvertes qui sont attribuées à un odre de virement, peuvent être transmises moyennant un fichier XML (ISO 20022) ou comme ordre de virement écrit à votre banque ou à PostFinance. Après réception de l'avis de débit, vous pouvez laisser comptabiliser automatiquement les paiements selon l'ordre de virement choisi du module créancier. Vous pouvez bien sûr aussi comptabiliser les paiements directement (p. e. en cas de paiement au comptant).

Le module créancier permet comme équivalent à un paiement, aussi un remboursement. Ils sont traités à la même manière comme les paiements. En effet la partie débit et crédit est échangée.

#### Avis de crédit

De façon analogue des factures, on peut aussi saisir les avis de crédit. L'équivalent de la factures est l'avis de crédit. En effet la partie débit et crédit est échangée.

#### Réception des marchandises

De façon analogue des factures, on peut aussi saisir les réceptions de marchandises. Parce ce que l'entrée de marchandises et au début du traitement, on peut sans problèmes créé un une nouvelle facture ou un bulletin de livraison depuis une entrée de marchandises, sans avoir besoin de saisir de nouveau toutes les positions.

#### **Commandes**

C'est possible de gérer les commandes à vos fournisseurs dans le module facture ainsi que dans le module créancier dans la variante premium. Si les marchandises sont fourni, vous pouvez laisser saisir l'entrée des marchandises directement depuis la commande. Bien sûr, les livraisons partielles sont aussi possibles.

## Caractéristiques des différentes variantes

Q3 Créancier est disponible dans quatre variantes avec une étendue des fonctions différentes. Une version mise à niveau d'une variante basse à une plus élevée est à tout instant sans perte de données et sans frais supplémentaires possible. Voici un résumé des caractéristiques les plus importantes des variantes:

#### Q3 Créancier standard

- Module «Adresse» intégré et module «Paiement» intégré avec jonction e-banking
- Gérer des factures avec délai de paiement

#### Q3 Créancier advanced

- Q3 Créancier standard
- $\bullet$  + Ordres permanents
- + Historique de document par créancier
- + Fonctions de Q3 Adresse advanced et Q3 Paiement advanced

#### Q3 Créancier profi

- Q3 Créancier advanced
- $\bullet$  + jusqu'à quatre caisses propres
- $\bullet$  + Taux TVA par position
- $\bullet$  + Proposition de paiement
- + Fonctions de Q3 Adresse profi et Q3 Paiement profi

#### Q3 Créancier premium

- Q3 Créancier profi
- + Fonctions de Q3 Adresse premium et Q3 Paiement premium

### Informations complémentaires

Vous trouvez sur www.q3software.ch moyennant le menu DOWNLOADS une comparaison des variantes et un manuel avec un cours de base pour la marche à suivre. Des informations complémentaires sont disponible dans l'aide du logiciel (F1), vous les trouvez moyennant la recherche par mot-clé de vos intérêts.